# Nota aplikacyjna – sterowanie przekaźnikami AC falownika za pomocą dodatkowego urządzenia zabezpieczającego

# Historia wersji

- Wersja 1.6, luty 2023 r.
	- Aktualizacja rysunków nr 4 i 6.
	- Zmiany redakcyjne
- Wersja 1.5, wrzesie**ń** 2020 r.
	- Dodano konfigurację sterowania przekaźnikami AC za pomocą SetApp.
	- Zmiany redakcyjne
- Wersja 1.4, marzec 2019 r. zmieniono rysunki nr 4 i 6 (zastąpiono dodatkowe urządzenie zabezpieczające urządzeniem do monitorowania sieci oraz usunięto K1, K2 i K3)
- Wersja 1.3, wrzesie**ń** 2018 r. dodano brakujące uziemienie z falownika do bramy komercyjnej na rysunku 5 i zmieniono CCG na bramę komercyjną.
- Wersja 1.2 czerwiec 2018 r. dodano brakujący rysunek
- Wersja 1.1, stycze**ń** 2018 r. zaktualizowano czas reakcji podczas stosowania wersji 3.22xx Wersja 1, lipiec 2016 r. wersja początkowa

# Wprowadzenie

W niektórych przypadkach instalacje fotowoltaiczne wymagają dodatkowej ochrony sieci niezależnie od wewnętrznych zabezpieczeń sieci falownika (przykład dodatkowego zabezpieczenia sieci został zdefiniowany w normie VDE-AR- N-4105). Taką dodatkową ochronę sieci może zapewniać urządzenie sterujące dwoma stycznikami połączonymi szeregowo z siecią i falownikiem. Urządzenie stale monitoruje parametry sieci, takie jak wartość napięcia i częstotliwości, oraz automatycznie rozłącza system z sieci w przypadku wykrycia odchyleń od dopuszczalnego zakresu danego parametru poprzez otwarcie styczników. Gdy parametry powrócą do dopuszczalnego zakresu i pozostaną w nim przez wymagany czas, urządzenie ponownie przyłącza system do sieci poprzez zamknięcie styczników.

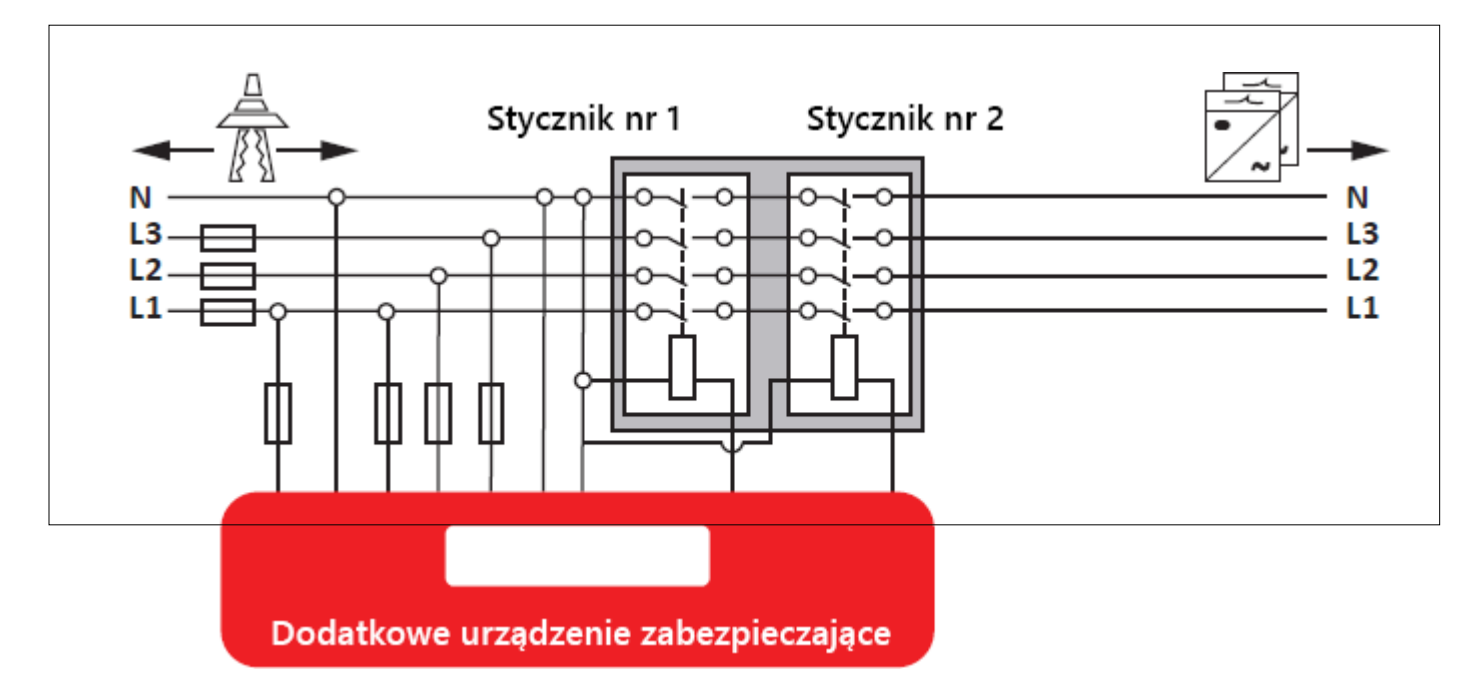

Rysunek 1: Dodatkowe urz**ą**dzenie zabezpieczaj**ą**ce

Zamiast styczników zewnętrznych można również wykorzystać wewnętrzne przekaźniki falownika. Takie rozwiązanie pozwala zaoszczędzić koszty zewnętrznych styczników, które zwykle wynoszą od 100 do 1000 EUR, w zależności od rozmiarów instalacji.

#### *Załącznik – funkcja sterowania przekaźnikami AC w przypadku RRCR z trzema przekaźnikami 2*

W niniejszej nocie aplikacyjnej opisano sposób podłączenia takiego urządzenia do falownika SolarEdge oraz sposoby konfiguracji sterowania przekaźnikami. Aby użyć funkcji sterowania przekaźnikami AC, oprogramowanie sprzętowe (CPU) karty komunikacyjnej falownika musi być w wersji 3.18xx lub wyższej; czas reakcji przekaźnika AC wynosi około 1 sek. Aby uzyskać czas reakcji ≤100 ms, należy użyć oprogramowania sprzętowego w wersji 3.22xx lub wyższej.

Aby uzyskać więcej informacji na temat regulacji mocy falowników SolarEdge, prosimy

zapoznać się z dokumentami:

- Nota aplikacyjna dotyczą[ca regulacji redukcji mocy](http://www.solaredge.com/files/pdfs/power-reduction-control-application-note.pdf)
- Nota aplikacyjna [opcje regulacji mocy](http://www.solaredge.com/files/pdfs/application_note_power_control_configuration.pdf)

# Pod**łą**czanie dodatkowego urz**ą**dzenia zabezpieczaj**ą**cego do falownika **SolarEdge**

Aby sterować przekaźnikami falownika, dodatkowe urządzenie zabezpieczające podłącza się do złącza interfejsu redukcji mocy (PRI) falownika, które znajduje się na jego karcie komunikacyjnej. W instalacji wyposażonej w bramę komercyjną urządzenie należy podłączyć do złącza PRI bramy, tak jak to przedstawiono na rysunku nr 5: System z wieloma falownikami, RRCR i bramą komercyjną.

Tylko jeden z czterech sygnałów PRI (L1) jest wykorzystywany do sterowania wewnętrznymi przekaźnikami falownika.

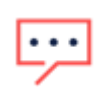

### UWAGI

- Do jednego dodatkowego urządzenia zabezpieczającego można podłączyć maksymalnie 15 falowników. W przypadku instalacji obejmujących więcej niż 15 falowników należy zastosować kilka urządzeń.
- Łączna długość całego okablowania falowników nie może przekraczać 200 m. Łączna długość okablowania obejmuje:
	- Kable połączeniowe między falownikami.
	- Kable poprowadzone z falownika do dodatkowego urządzenia zabezpieczającego.
	- Kable poprowadzone z dodatkowego urządzenia zabezpieczającego do falownika.
	- Kable pomiędzy zaciskami "G".
- Użyj kabla CAT6 do połączenia falowników z dodatkowym urządzeniem zabezpieczającym oraz do wykonania wzajemnych połączeń pomiędzy poszczególnymi falownikami.

Dodatkowe urządzenie zabezpieczające powinno pracować w trybie normalnie zamkniętym (NC). W obwodzie normalnie zamkniętym energia płynie do czasu aktywacji przekaźnika, który rozłącza obwód i przerywa dopływ energii; obwód jest połączony i dopływ energii zostaje przywrócony wraz z dezaktywacją przekaźnika.

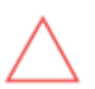

#### **UWAGA!**

Przekaźniki zwykle mają niski stopień ochrony IP i wymagają umieszczenia w obudowie.

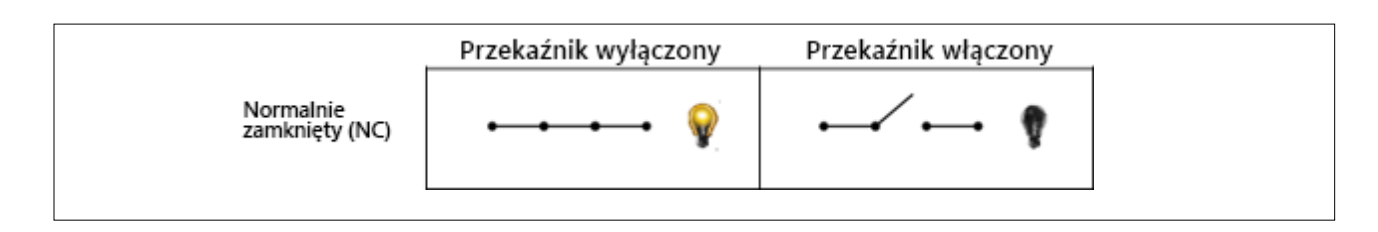

#### Rysunek 2: tryby NC przeka**ź**ników

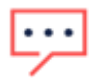

#### UWAGA

Jeżeli wymagana jest regulacja mocy RRCR, nie należy zastępować domyślnej konfiguracji RRCR wykorzystywanej przez dostawców energii do redukcji mocy (L4/L3/L2/L1: 0001→0%, 0010→ 30%, 0100→60% i 1000 → 100%).

*Załącznik – funkcja sterowania przekaźnikami AC w przypadku RRCR z trzema przekaźnikami 3*

# System z wieloma falownikami bez RRCR

### Procedura połączenia:

- 1. Połącz dwa przewody dodatkowego urządzenia zabezpieczającego ze stykami 5 V i L1 PRI dowolnego falownika (nie musi to być falownik nadrzędny wykorzystywany do celów komunikacyjnych).
- 2. Poprowadź przewody od styku L1 jednego falownika do styku L1 kolejnego falownika i tak dalej.
- 3. Poprowadź przewody od styku G jednego falownika do styku G kolejnego falownika i tak dalej.

### Zachowanie systemu:

- Gdy L1=1, przekaźniki falownika są zamknięte
- Gdy L1=0, przekaźniki falownika zostają automatycznie otwarte. Pozostają otwarte do czasu aż L1=1.

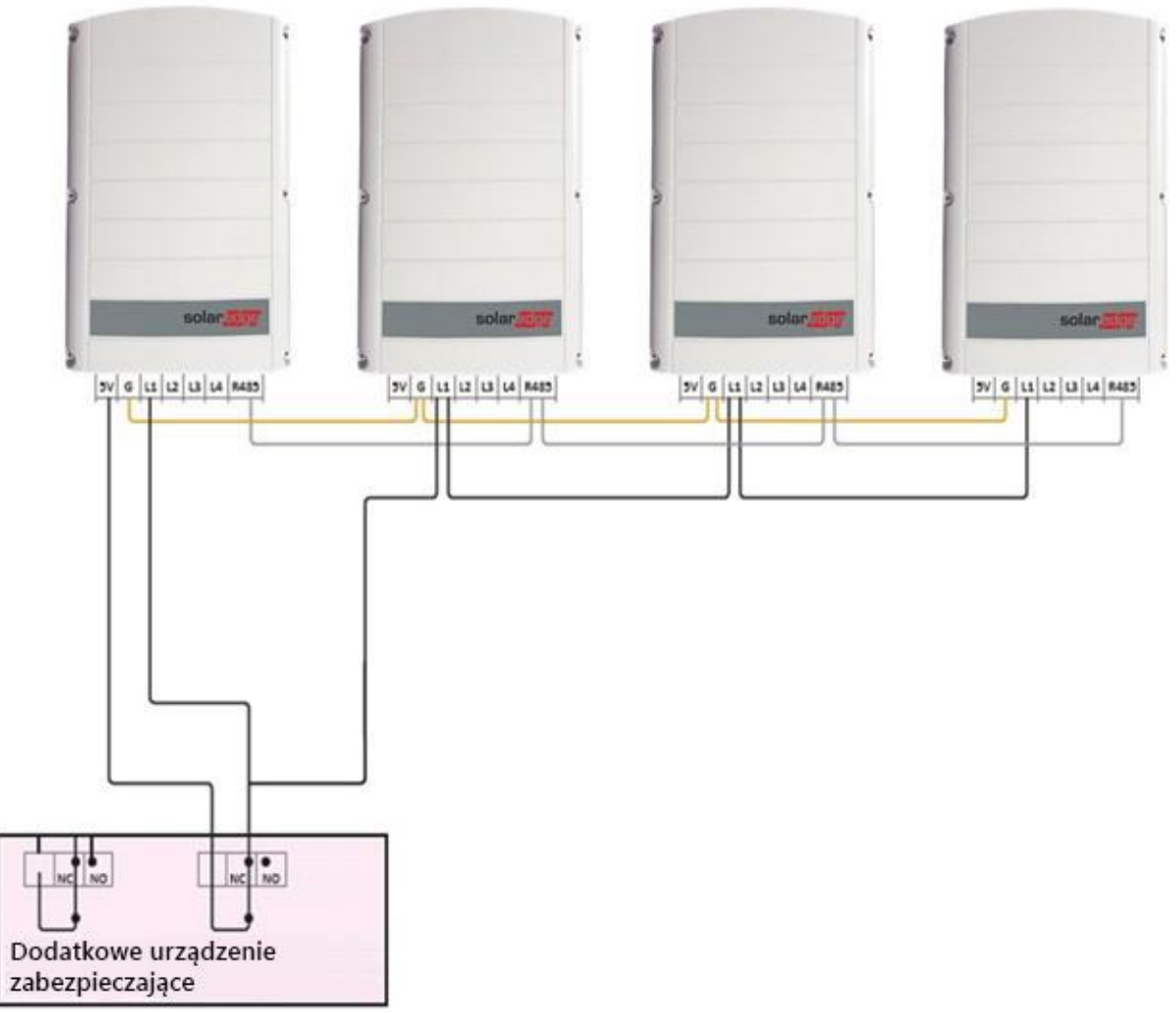

Rysunek 3: System z wieloma falownikami, brak RRCR

*Załącznik – funkcja sterowania przekaźnikami AC w przypadku RRCR z trzema przekaźnikami 4*

## System z wieloma falownikami i RRCR

### Procedura połączenia:

- 1. Poprowadź przewód od dodatkowego urządzenia zabezpieczającego do styku 5 V falownika, do którego podłączone jest RRCR.
- 2. Poprowadź przewód od dodatkowego urządzenia zabezpieczającego do RRCR.
- 3. Poprowadź przewody od styku L1 tego falownika do styku L1 kolejnego falownika i tak dalej.

# $\ddotsc$

UWAGA

RRCR należy podłączyć do falownika nadrzędnego wykorzystywanego do celów komunikacyjnych.

4. Poprowadź przewody od styku G jednego falownika do styku G kolejnego falownika i tak dalej.

### Zachowanie systemu:

- Falownik nadrzędny:
- Gdy L1 = L2 = L3 = L4 = 0, przekaźniki falownika zostają automatycznie otwarte.
- W przypadku dowolnej innej kombinacji sygnałów falownik zachowuje się zgodnie z konfiguracją RRCR. Falowniki podrzędne:
- Gdy L1=1, przekaźniki falownika są zamknięte. Wszelkie sygnały RRCR zostaną odebrane przez falownik nadrzędny za pomocą RS485.
- Gdy L1=0, przekaźniki falownika zostają automatycznie otwarte. Pozostają otwarte do czasu aż L1=1.

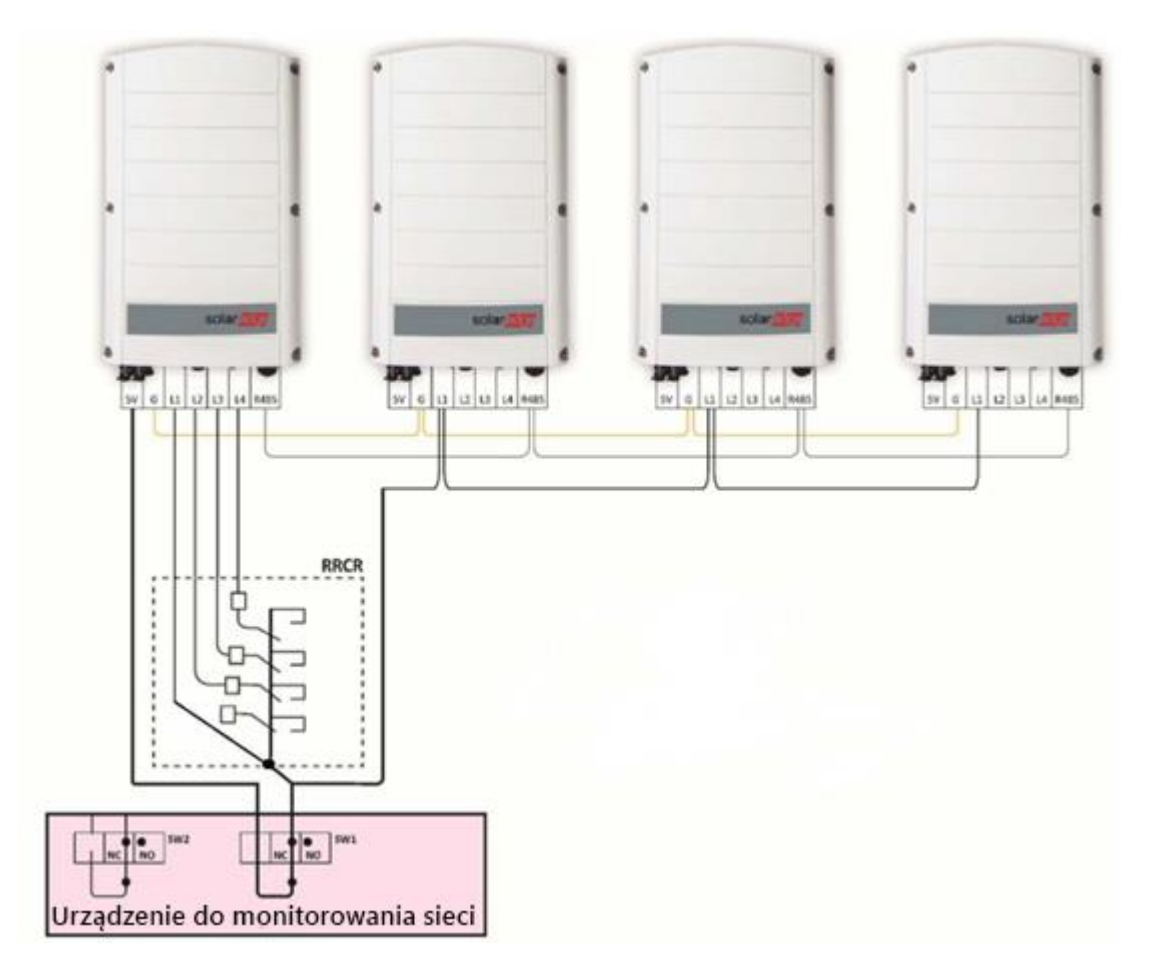

Rysunek 4: System z wieloma falownikami i RRCR

# System z wieloma falownikami, RRCR i bram**ą** komercyjn**ą**

### Procedura połączenia:

- 1. Poprowadź jeden przewód od dodatkowego urządzenia zabezpieczającego do styku 5 V PRI bramy komercyjnej.
- 2. Poprowadź jeden przewód od dodatkowego urządzenia zabezpieczającego do styku L1 falownika podłączonego do bramy komercyjnej.
- 3. Poprowadź przewody od styku L1 tego falownika do styku L1 kolejnego falownika i tak dalej.
- 4. Poprowadź przewody od styku G jednego falownika do styku G kolejnego falownika i tak dalej.

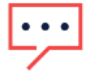

### UWAGA

RRCR łączy się z bramą komercyjną, a nie bezpośrednio z falownikiem. Dodatkowe urządzenie zabezpieczające jest połączone zarówno z bramą komercyjną, jak i falownikiem, do którego podłączona jest brama komercyjna.

### Zachowanie systemu:

Jeżeli L1=1, przekaźniki falownika pozostają zamknięte. Wszelkie zadane sygnały z RRCR zostaną odebrane z bramy komercyjnej za pomocą RS485. Jeżeli L1=0, przekaźniki falownika zostaną automatycznie otwarte. Pozostaną otwarte do czasu aż L1=1.

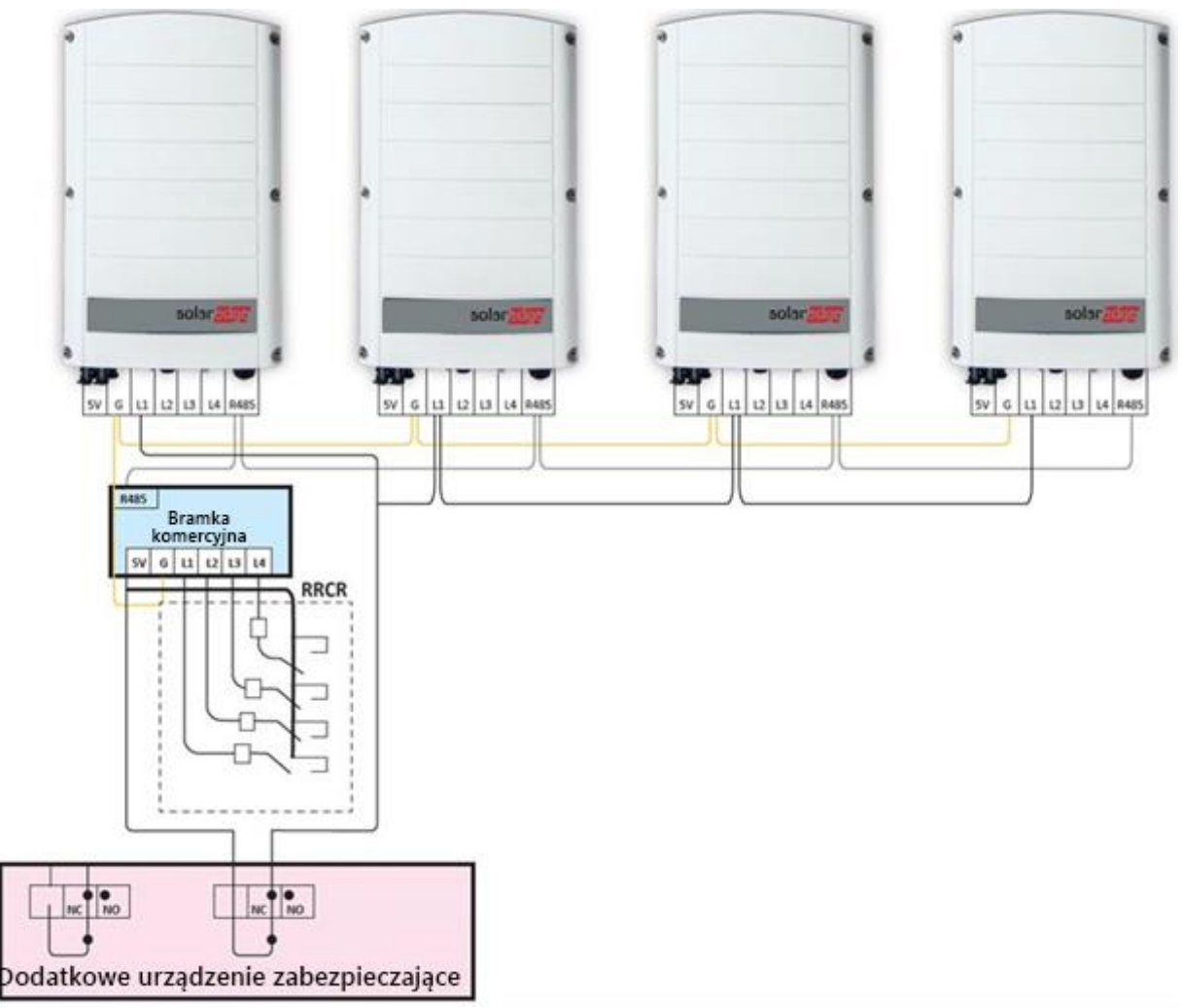

Rysunek 5: System z wieloma falownikami, RRCR i bram**ą** komercyjn**ą**

## Konfiguracja sterowania przeka**ź**nikami AC

### Wymagania konfiguracyjne

- Aby użyć funkcji sterowania przekaźnikami AC w falownikach za pomocą SetApp, oprogramowanie sprzętowe (CPU) karty komunikacyjnej falownika musi być w wersji 4.2xx lub wyższej.
- Aby użyć funkcji sterowania przekaźnikami AC w falownikach z ekranem LCD i przyciskami, oprogramowanie sprzętowe (CPU) karty komunikacyjnej falownika musi być w wersji 3.18xx lub wyższej. W celu uzyskania pliku aktualizacji oraz instrukcji prosimy o kontakt z działem wsparcia SolarEdge.
- Gdy funkcja sterowania przekaźnikami AC jest włączona, wszystkie falowniki w systemie muszą być skonfigurowane w trybie sterowania przekaźnikami AC.
- Jeżeli zainstalowano bramę komercyjną, nie powinna być ona skonfigurowana w trybie sterowania przekaźnikami AC.

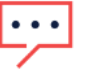

## UWAGA

Sterowanie przekaźnikami AC jest domyślnie wyłączone i należy je włączyć w menu falowników.

### Włączanie sterowania przekaźnikami AC w falownikach z konfiguracją SetApp

- 1. Otwórz aplikacie SetApp.
- 2. Wybierz Przekazanie do eksploatacji > Komunikacja w obiekcie > GPIO > Typ urz**ą**dzenia > Interfejs redukcji mocy (RRCR).
- 3. Wybierz GPIO > Tryb interfejsu redukcji mocy (RRCR) > [Wybierz odpowiedni tryb].

#### Włączanie sterowania przekaźnikami AC w falownikach z ekranem LCD i przyciskami

#### System z RRCR

- 1. Wybierz Komunikacja → Serwer <LAN>
- 2. Wybierz Serwer <LAN>→LAN
- 3. Wybierz Konf. GPIO.

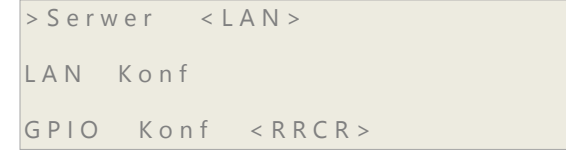

4. Wybierz Typ urządzenia  $\rightarrow$  < STEROWANIE PRZEKAŹNIKAMI AC + RRCR>.

```
> U r z ą d z e n i e T y p < A C + R >
```
### System bez RRCR

- 1. Wybierz Komunikacja > Serwer <LAN>
- 2. Wybierz Serwer <LAN>→LAN
- 3. Wybierz Konf. GPIO.
- 4. Wybierz Typ urządzenia > STEROWANIE PRZEKAŹNIKAMI AC

> U r z ą d z e n i e T y p < A C >

#### Wyłączanie sterowania przekaźnikami AC

- 1. Wybierz Komunikacja → Serwer <LAN>
- 2. Wybierz Serwer <LAN>→LAN
- 3. Wybierz Konf. GPIO.
- 4. Wybierz Typ urządzenia → RRCR

# Za**łą**cznik – funkcja sterowania przeka**ź**nikami AC w przypadku RRCR z trzema przeka**ź**nikami

Jeżeli instalacja posiada RRCR z trzema przekaźnikami, aby użyć funkcji sterowania przekaźnikami AC, należy podłączyć system w następujący sposób:

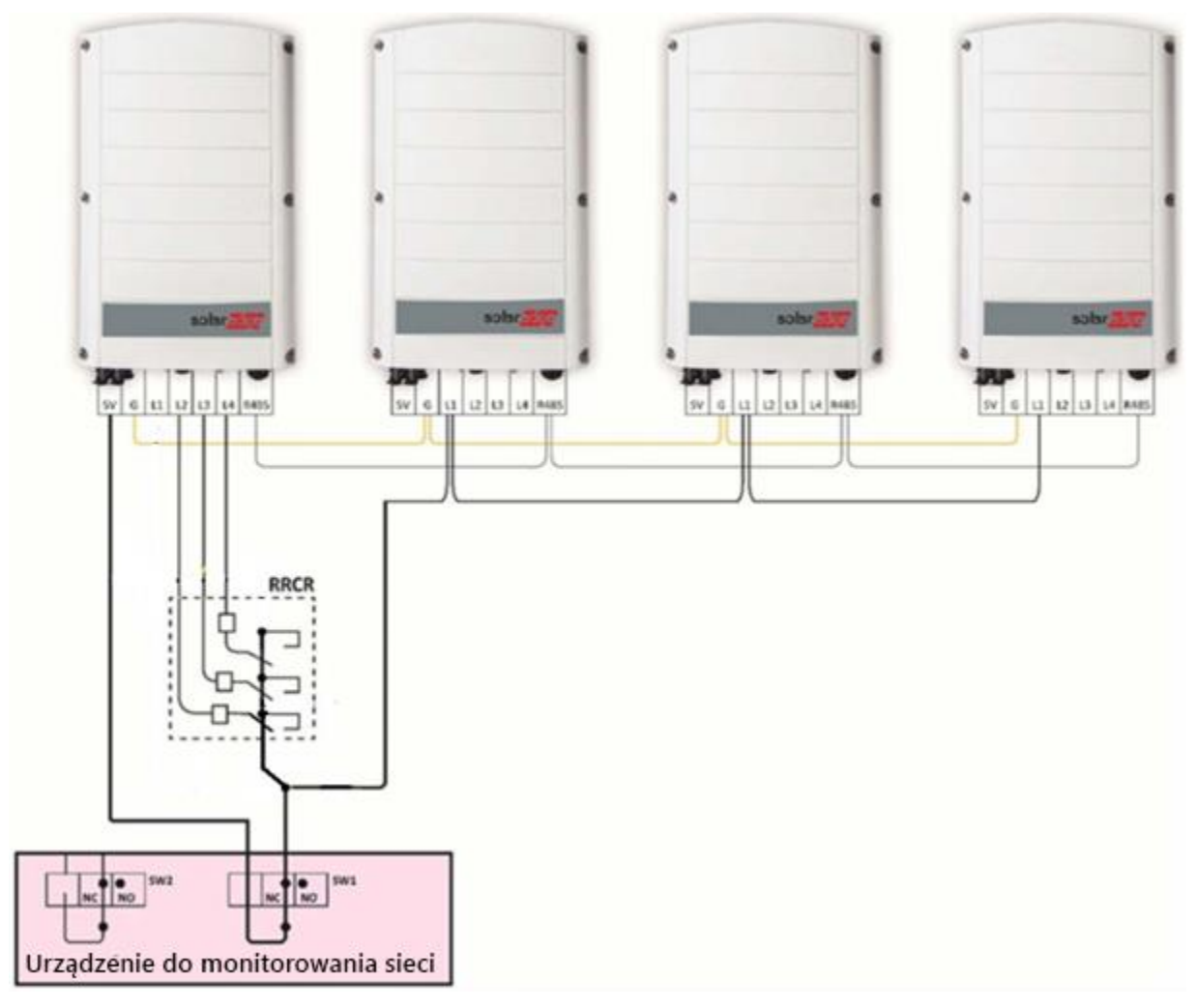

#### Rysunek 6: funkcja sterowania przeka**ź**nikami AC w

przypadku RRCR z trzema przeka**ź**nikami Ustawienia RRCR należy skonfigurować w

następujący sposób:

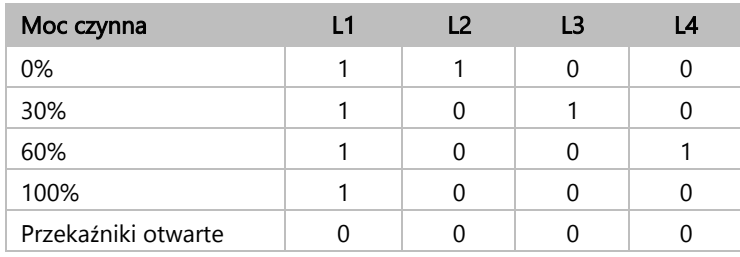